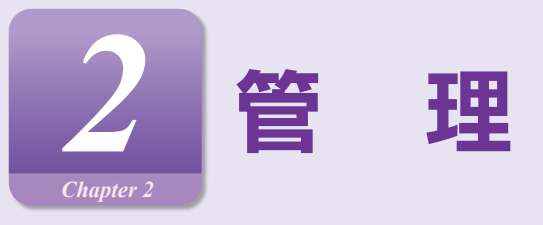

# **企業管理**

マスターユーザ、管理者ユーザは各種機能の利用有無、限度額、口座、手数料情報の登録/変更が可能です。

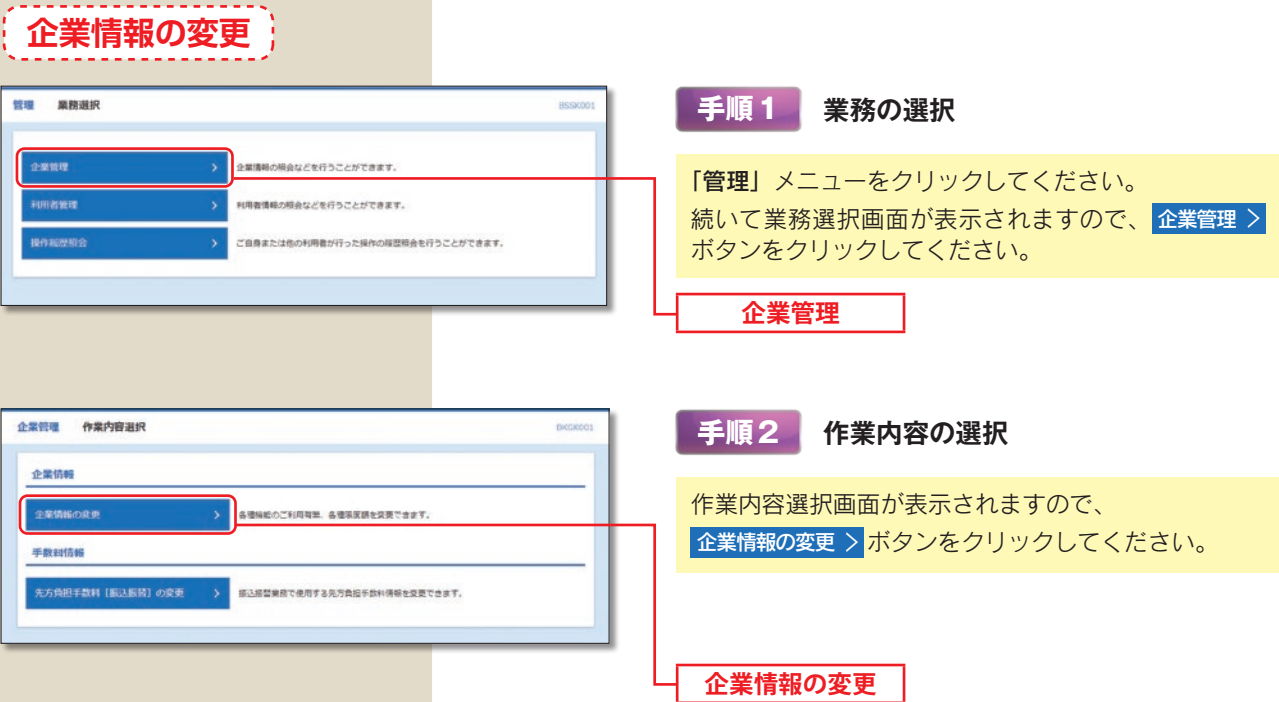

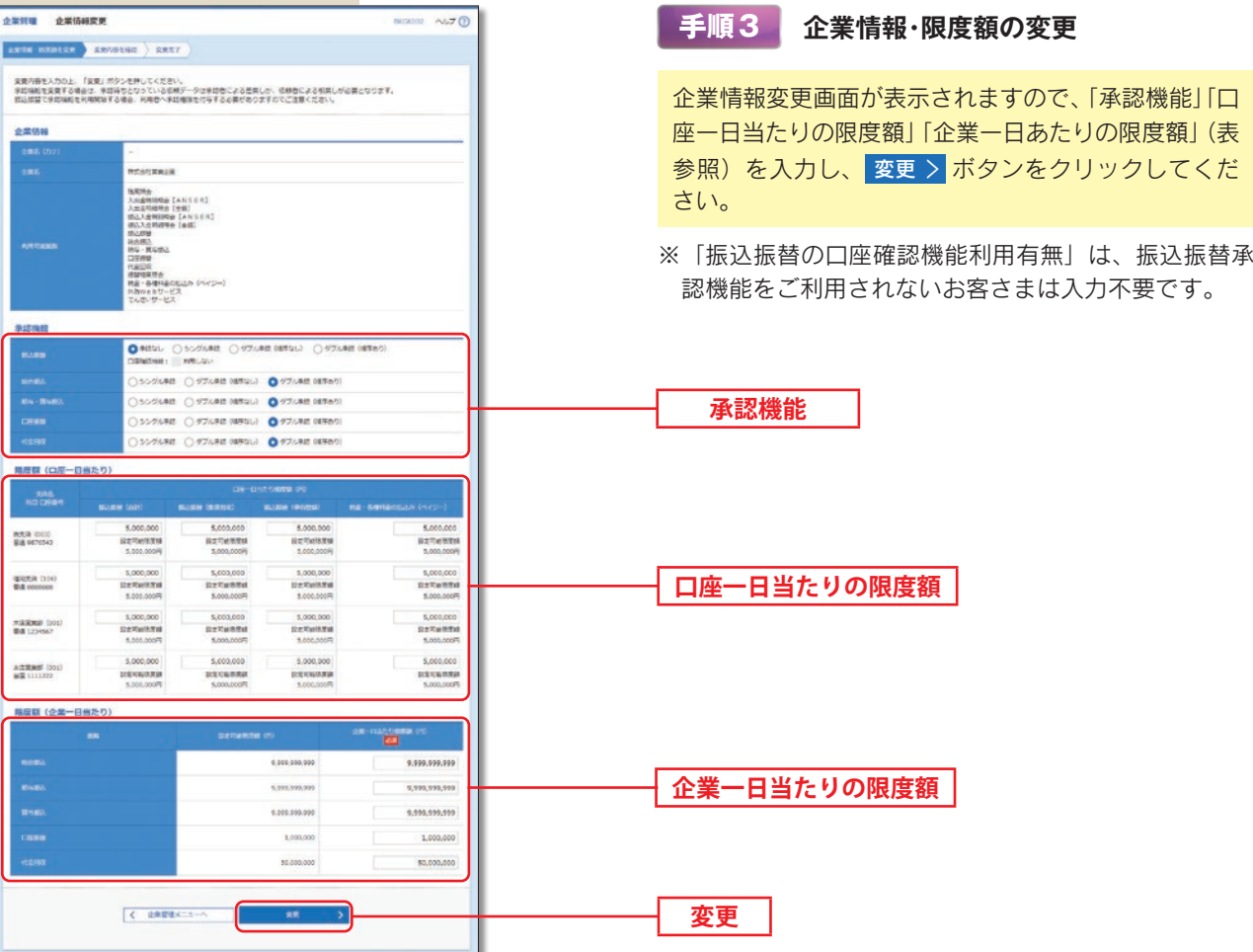

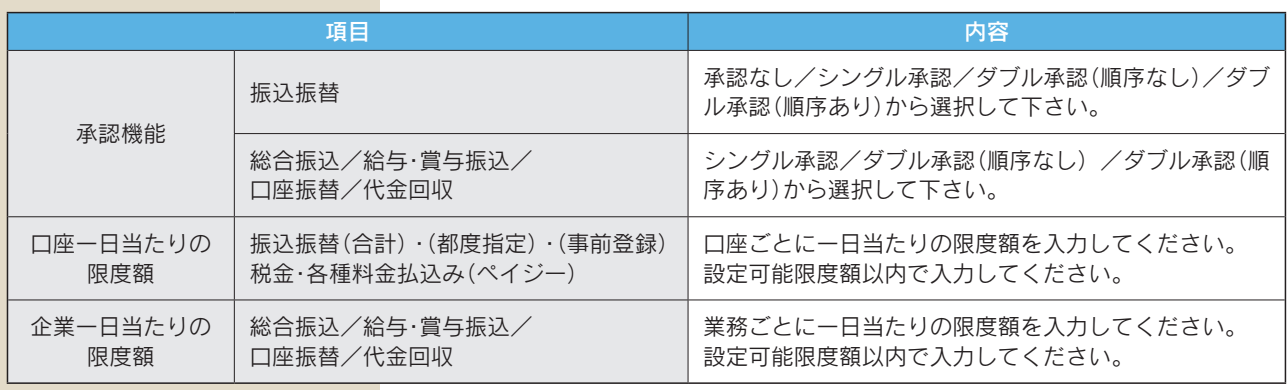

## **承認機能**

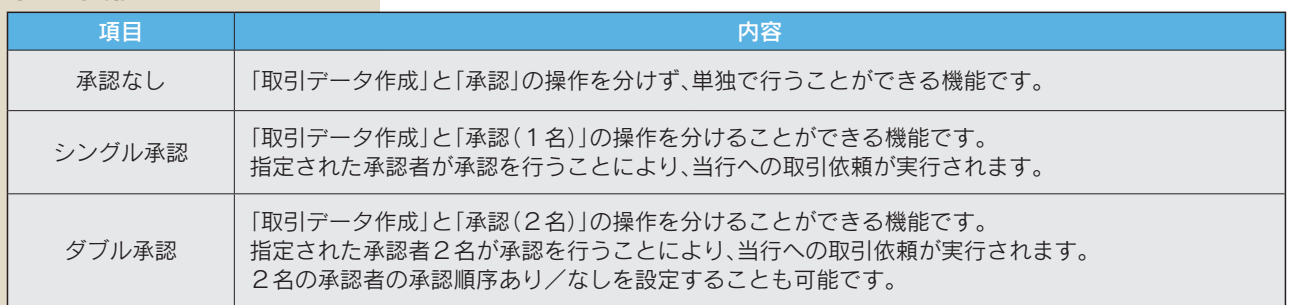

※振込振替で承認機能を利用した場合、口座確認機能は承認者(ダブル承認の場合は最終承認者)の承認確認画面で反 映されます。

※依頼者が入力した振込先が、口座確認機能により変更される場合がありますのでご注意ください。

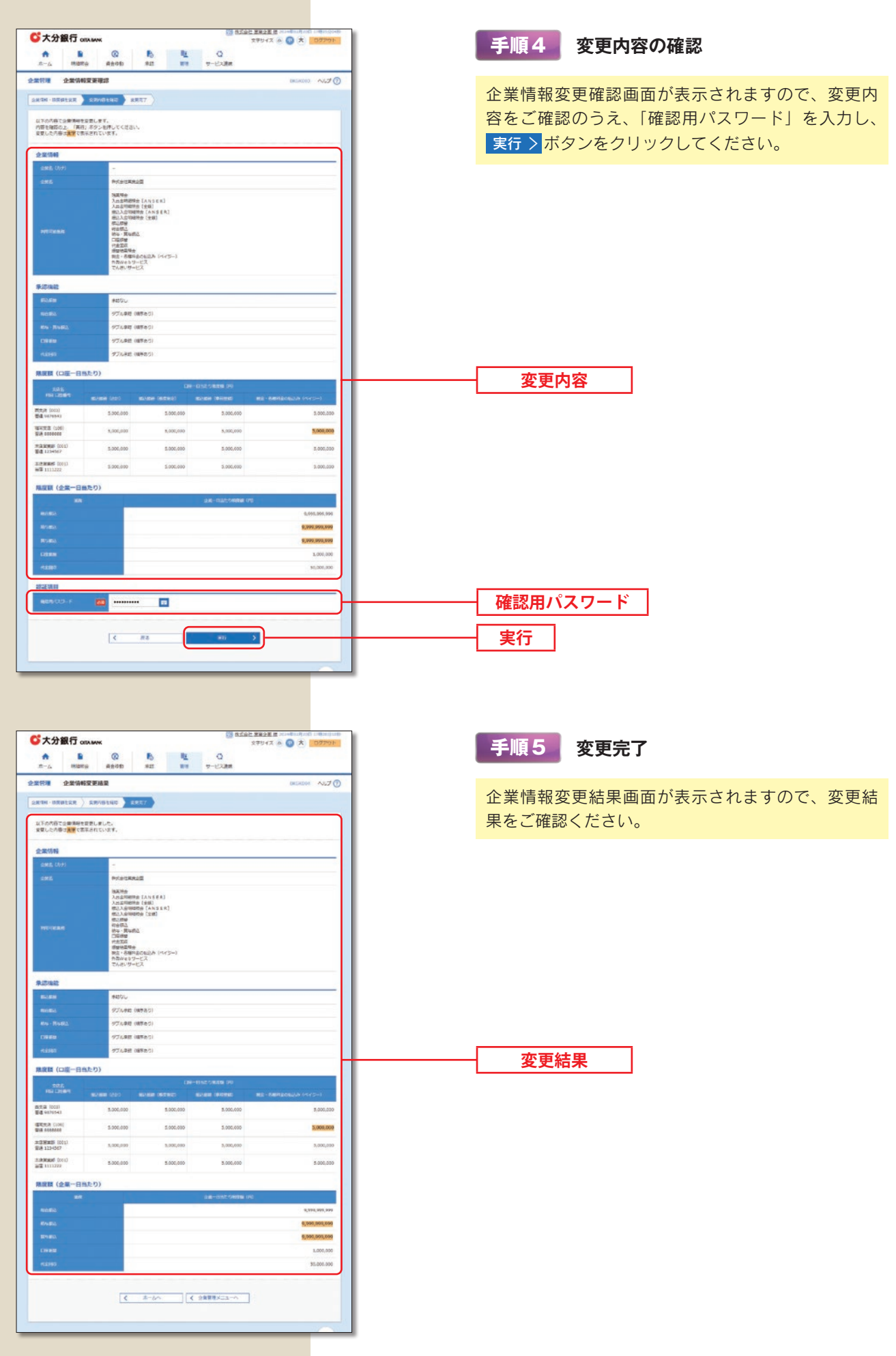

## **手数料情報の変更**

マスターユーザまたは管理者ユーザは、振込時(振込振替・総合振込)に使用する先方負担手数料を登録・変更するこ とができます。ここでは振込振替の場合の操作を案内します。 ※一般ユーザは、先方負担手数料を照会することができます。

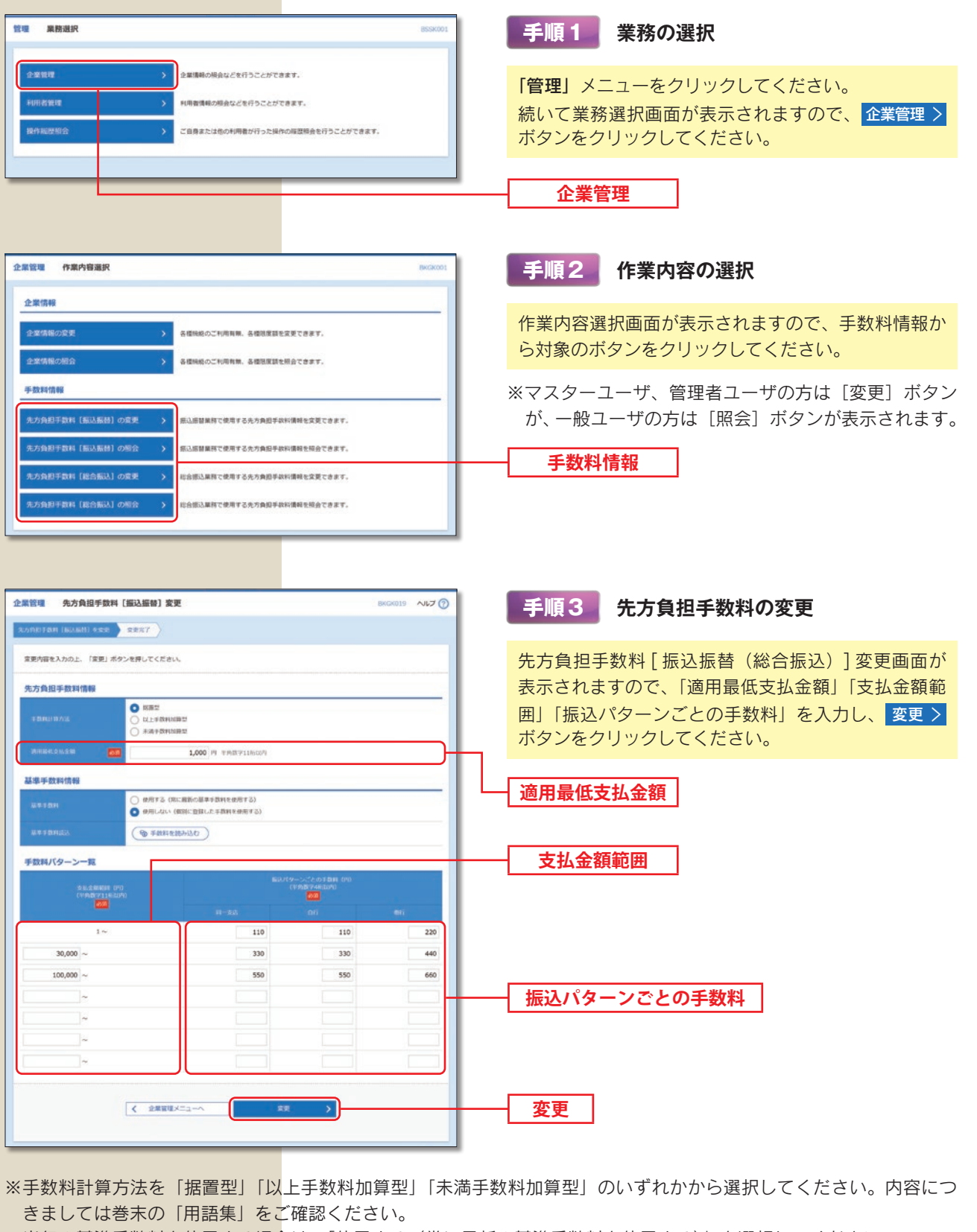

※当行の基準手数料を使用する場合は、「使用する(常に最新の基準手数料を使用する)」を選択してください。 基準手数料が変更になった場合でも、自動で更新されます。

※ (@ 手数料を読み込む)当行所定の振込手数料を読込むことができます。

管理/企業管理

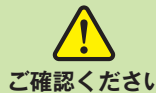

振込時に手数料を「先方負担」とすると、登録済みもしくは都度指定する先方負担の振込手数料額を、 入力した支払金額から画面上で自動的に差し引きます。

**ご確認ください** 差し引かれた後の金額が実際の振込金額となります。先方負担手数料とは別に、実際の振込金額に対 する当行規定の振込手数料をご負担いただきます。

※事前に登録する先方負担手数料は、振込振替用と総合振込用でそれぞれご登録ください。

先方振込手数料については、P31 手順3 の通り、あらかじめ、●●●円未満のお振込みは手数料▲▲▲円、●●●円 以上のお振込みは手数料■■■円という設定をしていただきます。(ここでは、この●●●円を『境界金額』と呼ぶこ ととします)

支払金額から設定された先方負担手数料を差引く際、手数料差引後の振込金額に対する実際の振込手数料が先方負担手 数料の金額と異なってくるケースがありますので、お客さまのご希望に合う手数料計算方法を選択ください。(差額の 発生を防ぐことはシステム上できませんので、差額をなくしたい場合は、当方負担に変更していただくか、お支払金額 の変更をお願いいたします)

### **手数料計算方法**

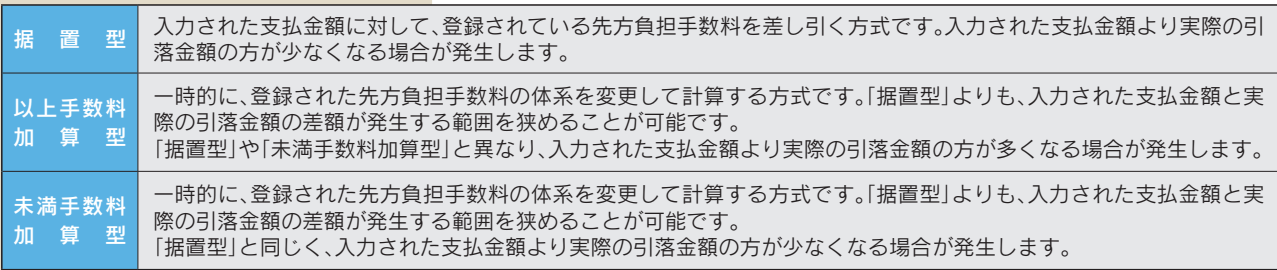

### 〈事 例〉

ビジネスダイレクトにおける他行宛の振込手数料【30,000円未満:440円、30,000 円以上:660円】を先方負担手 数料として登録している場合の例

#### 据置型

境界金額『30,000円』を基準に、30,000円未満は440円、30,000円以上は660円を差引く方法

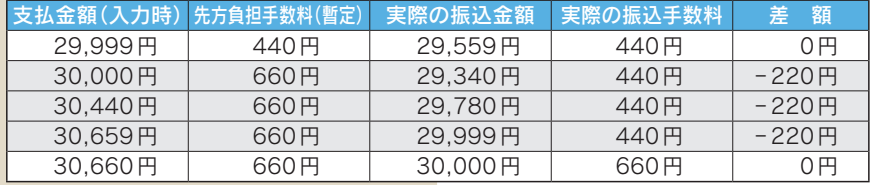

支払金額(入力時)が 30,000円以上 30,660円未満の場合、 差額が発生します

 $\left\{ \right\}$ 

#### 以上手数料加算型

境界金額『30,000円』+境界金額以上時の振込手数料『660円』=『30,660円』を基準に、30,660円未満は 440円、 30,660円以上は 660円を差引く方法

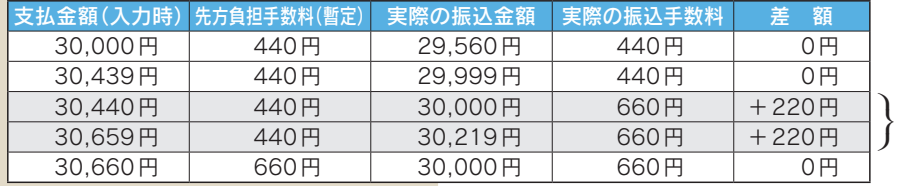

支払金額(入力時)が 30,440円以上 30,660円未満の場合、 差額が発生します

#### 未満手数料加算型

境界金額『30,000円』+境界金額未満時の振込手数料『440円』=『30,440円』を基準に、30,440円未満は 440円、 30,440円以上は 660円を差引く方法

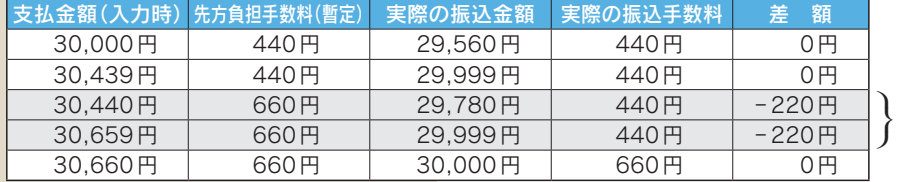

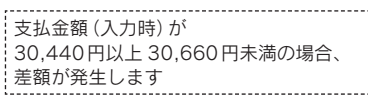

\*会計処理については公認会計士や税理士にご相談いただき、先方負担手数料の計算方法はお客さまのご判断により お選びいただきますようお願いいたします。